# **SM-PCE1**

#### **NOTA**

• Não usar em ambientes externos ou com alta umidade. • Não coloque o SM-PCE1 sobre piso empoeirado quando em uso.

- Coloque o SM-PCE1 sobre uma superfície estável como uma mesa quando usá-lo.
- Não coloque nenhum objeto sobre o SM-PCE1 ou seus cabos. • Não enrole os cabos em feixes.
- Não segure o SM-PCE1 pelos cabos para carregá-lo.
- Não aplique tensão excessiva aos cabos.
- Não use nenhum cabo diferente do cabo USB fornecido com o SM-PCE1.
- Conecte o SM-PCE1 diretamente a um computador, sem usar nenhum dispositivo intermediário como um hub USB. • Não ande com a bicicleta enquanto o SM-PCE1 e o cabo ainda
- estão conectados a ela. • Não conecte duas ou mais unidades iguais ao mesmo ponto de
- conexão. Se isto não for feito, as unidades podem não funcionar corretamente. • Não conecte ou desconecte novamente as unidades enquanto o
- reconhecimento da unidade está em andamento ou após o reconhecimento estar concluído. Se isto não for feito, as unidades podem não funcionar corretamente.
- Ver fique os procedimentos dados no manual do usuário para o aplicativo PC ao conectar e desconectar as unidades.
- Após conectar a bateria e iniciar o aplicativo PC, certifique-se de desconectar o SM-PCE1 da bicicleta e depois, desconectar e reconectar a bateria. Se isto não for feito, o sistema pode não operar corretamente.
- O aperto do cabo do link PC irá tender a diminuir após repetidas conexões e desconexões. Se isto acontecer, substitua o cabo. • Não lave o SM-PCE1 ou limpe-o usando detergentes.
- Não conecte duas ou mais unidades SM-PCE1 ao mesmo PC ao mesmo tempo. Se duas ou mais unidades SM-PCE1 estiverem conectadas, elas não irão operar corretamente. Além disso, erros de operação podem ocorrer no PC e isto pode exigir que o PC seja reiniciado.

## **PCs compatíveis**

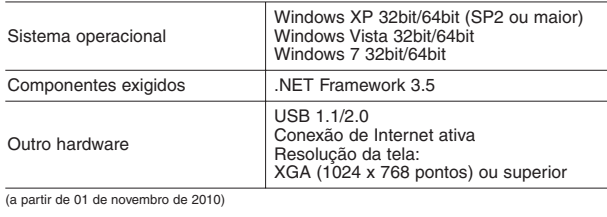

#### **Recursos**

 $\frac{1}{2}$  part

 $Q$ utro

O SM-PCE1 pode ser usado para conectar um PC à bicicleta (sistema ou unidade), e um aplicativo PC (como o Shimano STEPS Manager) pode ser usado para realizar tarefas como diagnóstico de problemas de unidades únicas e o sistema todo, atualizando firmware\*, e recuperando logs. Para detalhes sobre a operação do PC, consulte o manual para o aplicativo PC.

\* Firmware: o software dentro de cada unidade

#### **Fluxo de operação ao usar o SM-PCE1** pela primeira vez<br> **pela primeira vez** de Problemas

Após adquirir o SM-PCE1, siga este procedimento para preparar o SM-PCE1 para o uso.

**1.** Baixe o aplicativo PC do website.

**2.** Instale o aplicativo PC.

- **3.** Conecte o SM-PCE1 ao PC.
- **4.** Instale o drive USB. • Para detalhes, consulte o manual para o aplicativo PC.
- O método para exibir o manual para o Shimano STEPS Manager é dado em "Exibir o manual para o Shimano STEPS Manager".
- **5.** Conecte o SM-PCE1 ao sistema ou a uma unidade. Isto conclui os preparativos para usar o SM-PCE1.

\* Estas Instruções de Serviço descrevem o procedimento usando o Shimano STEPS Manager como um exemplo.

\* Shimano STEPS Manager é um tipo de aplicativo PC.

### **1. Instalar o aplicativo PC**

O aplicativo PC pode ser obtido baixando de http://media.shimano.com. Você vai precisar a seguinte ID de usuário e senha nesta ocasião.

**• ID de Usuário: shimano • Senha: 2s8m8n3**

#### **2. Instalar o aplicativo PC**

Após baixar o aplicativo PC, rode o Installer para instalá-lo no PC com o seguinte procedimento. (As capturas de tela mostram exemplos de instalação do Shimano STEPS Manager em um PC que está rodando o Windows XP em Inglês.)

**1.** Rodar o Installer. Selecione o idioma na janela que aparece, depois clique [OK].

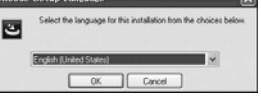

#### **2.** Clique no botão [Next (Próximo)].

[Yes (Sim)].

Welcome to the Install@hield Figurd for<br>Shimnes STEPS Wenner The Install<br>Driefs WaverLaitt (coratt Driem  $\overline{1070}$  Waver on your consider,<br>  $\overline{10}$  vortings,  $\leftarrow$  [Sr. ] [Sred]

**3.** Se você concorda com os termos **Shierana STEPS Manager - bertaltistekt Woods** do Acordo de Licença do Software, clique no botão

 $\epsilon$  the Software (at defined in Section 1), please<br>this Saftware Licenie Agreement ("Agreement"). By<br>reducing or otherwise using the Software, you agree to<br>be terms and conditions of this Agreement. 

**4.** Se você gostaria que o Shimano STEPS Manager estivesse disponível para uso por todos os usuários do PC, selecione "Anyone who uses this computer

(all users) (Qualquer um que usar este computador (todos os usuários))". Se quiser que apenas o usuário atual do PC possa usar o aplicativo, selecione "Only for me (Apenas para mim)". Após fazer a seleção, clique no botão [Next (Próximo)].

**5.** Selecione a pasta instalação e depois clique no botão [Next (Próximo)].

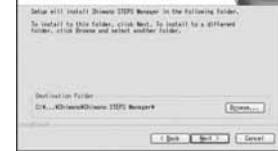

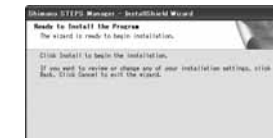

**7.** Quando a instalação estiver completa, a seguinte janela aparece.

para fechar o assistente de instalação. Se você selecionar "Launch STEPS Manager (Iniciar o STEPS Manager)", o Shimano STEPS Manager será iniciado quando você clicar o botão [Finish (FInalizar)].

#### **Exibir o manual para o Shimano STEPS Manager**

Após o Shimano STEPS Mar ser iniciado, você pode seleci "Manual Help (Ajuda Manual) menu "Help (Ajuda)" na barra menu para exibir o manual do usuário para Shimano STEPS Manager.

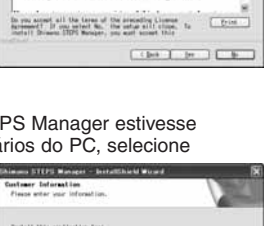

Cignore, etc. any, Mila, sampler, Calif. seeral Obly fir an

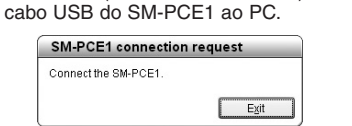

**3. Conecte o SM-PCE1 ao PC**

Quando o aplicativo PC é rodado, uma mensagem "Connect the SM-PCE1. (Conecte o SM-PCE1.)" será exibida, portanto, conecte o

## **4. Instalar o drive USB**

Instale o drive USB de acordo com as instruções dadas no manual para o aplicativo PC (como o Shimano STEPS Manager).

#### **5. Conecte o SM-PCE1 ao sistema ou a unidade**

Conecte o SM-PCE1 ao sistema ou a uma unidade de acordo com as instruções dadas no manual para o aplicativo PC (como o Shimano

• Se a mensagem "Connect the SM-PCE1. (Conecte o SM-PCE1.)" aparece na tela do PC logo após o SM-PCE1 ter sido conectado ao PC, pode haver um problema com o SM-PCE1. (A janela de mensagem mostrada abaixo aparece quando o Shimano STEPS Manager está sendo usado.)

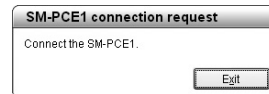

Se o mesmo problema ocorrer mesmo após desconectar e reconectar repetidamente o cabo USB, contate o local da compra ou o fabricante de bicicletas mais perto em seu país de utilização.

• Se o LED no SM-PCE1 não iluminar após o aplicativo PC ter sido iniciado, o firmware pode não estar escrito corretamente no SM-PCE1. Em tais casos, uma mensagem como a que segue aparece na tela do PC. (A janela de mensagem mostrada abaixo aparece quando o Shimano STEPS Manager está sendo usado.)

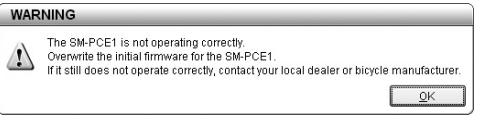

Use a função de carregamento inicial do firmware para recarregar o firmware e se isto não resolver o problema, contate o local da compra ou o fabricante de bicicletas mais perto em seu país de utilização.

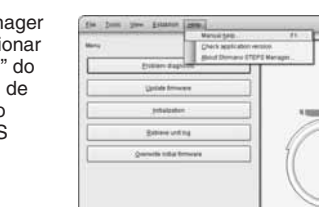

\* Instruções de Serviço em outros idiomas estão disponíveis em : **http://techdocs.shimano.com**

Observação: As especificações estão sujeitas a alterações para aperfeiçoamentos sem notificação prévia. (Portuguese)

Acessórios \* Cabo de link PC (x2) 2 m \* Cabo USB (x1) 50 cm

Temperatura operacional

**Especificações**

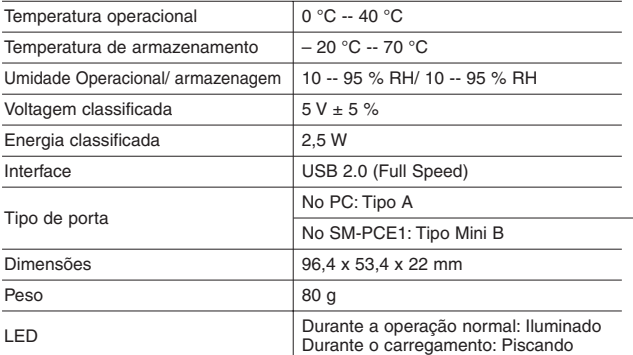

# Filason Silam ITET Brook

Clique no botão [Finish (Finalizar)]

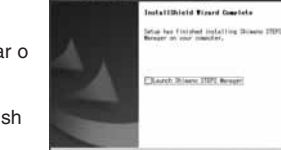

 $\lambda = \sqrt{\frac{1}{2} \left( \frac{1}{2} \right)^2 + \left( \frac{1}{2} \right)^2}$ 

STEPS Manager).

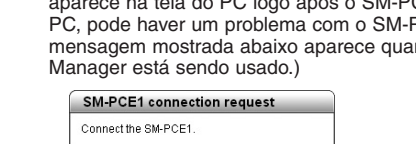

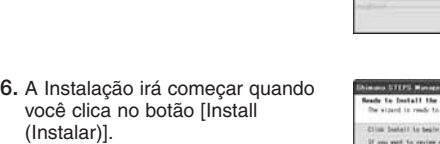